### **Scheda Rivelatore di microonde / WiFi detector**

# **Introduzione - per le quide**

Il progetto realizzato intende essere un rivelatore di campo elettromagnetico, specifico per le frequenze WiFi (2,412GHz 2,484GHz). Il dispositivo però, non essendo strettamente correlato all'analisi di una rete wireless (per il collegamento ad Internet), è in grado di rivelare qualunque tipo di onda elettromagnetica nell'intorno dei 2,4GHz (quindi, anche bluetooth, forni a microonde ed, ovviamente, reti wifi). Ovvero, sostituendo l'antenna (e la sua circuiteria) con una progettata per un altro tipo di onde, questo scatolino funzionerebbe allo stesso modo.

L'esperienza proposta ai visitatori comprende una parte esplicativa (5 minuti per i piccoli, 8 minuti per i più grandi), in cui si presenta il dispositivo, il suo funzionamento, i suoi componenti e le sue fasi di realizzazione; una fase sperimentale, in cui si eseguono una serie di esperimenti e test di analisi e schermatura delle microonde (5 minuti) ed una fase ludica, in cui si lascia il wifi detector ai visitatori, per far loro sperimentare le diverse funzionalità (3-5 minuti).

# **Introduzione per i visitatori**

### **Sotto la biblioteca**

Le attività del laboratorio "Quante onde hai in tasca" si basano su onde non visibili, che si propagano nello spazio in mezzo a noi, soffermandosi in particolare sulle microonde. Iniziamo col fare un primo test: accendendo la funzionalità "**Router wifi**" (o Hotspot o Tethering) di uno smartphone dei visitatori (o di una guida) ed accendendo il wifi detector, nella visualizzazione generale (rotellina ruotata completamente in senso orario) vedremo una serie di barre molto più alte in un certo **canale** (ovvero uno specifico intorno di frequenza, ampio 20 MHz). Ciò vuol dire che il telefono del visitatore, mai visto e toccato prima, sta appunto inviando un segnale, non visibile, che serve in qualche modo, a far andare la funzionalità Router Wifi. Un qualcosa che c'è, emesso da un dispositivo che abbiamo in tasca, è rilevabile, ma non si vede.

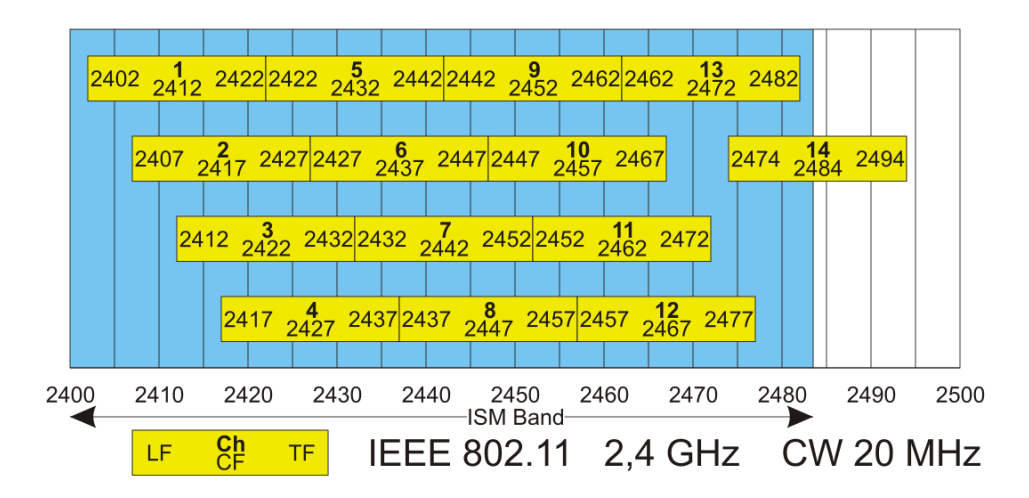

*La suddivisione dei 14 canali delle reti wifi, in rettangoli da 20MHz.*

Il visitatore sarà accompagnato in una serie di dimostrazioni ed esperimenti sul funzionamento e le relative proprietà di queste onde non visibili ma utilizzate quotidianamente e che producono un effetto su altre componenti ed antenne.

## **In laboratorio di fisica**

Come visto nelle esperienze laboratoriali in biblioteca ed in laboratorio di fisica, le microonde sono onde elettromagnetiche utilizzate sia per trasmettere, a basse potenze (al massimo 0,1W senza licenza) dati ed informazioni, sia, a maggiori potenze (a partire da 100W), per scaldare componenti organiche, contenenti molecole d'acqua, che, vengono eccitate e convertono l'energia cinetica a loro fornita in energia termica (scaldando quindi l'intera pietanza, nel caso del forno a microoonde casalingo).

Le onde emesse dal forno a microoonde a casa differiscono, infatti, dalle onde del wifi per potenza (almeno 1000 volte superiore) e continuità dell'onda. Le onde del forno sono costanti, mentre la trasmissione wifi avviene in modo discontinuo (acceso/spento).

Il dispositivo mostrato sotto la biblioteca è un rivelatore di microonde a bassa potenza, realizzato in laboratorio dai tutor di informatica in occasione di questo festival scientifico. inizialmente pensato solo come rivelatore di reti wireless (per connettersi ad Internet), l'apparecchio è comunque in grado di captare e mostrarne l'intensità di una qualsiasi onda elettromagnetica, prodotta da qualunque dispositivo, nell'intervallo di frequenza di 2,402GHz 2,484GHz. In questo intervallo, come vedremo, non lavora solo il wifi.

### **Descrizione del wifi detector e della componentistica**

Il rivelatore è un apparecchio costruito in laboratorio, basato principalmente sulla scheda **Arduino**: un microcontrollore open source (ovvero, i progetti sono liberamente visionabili, utilizzabili e modificabili) progettato in Italia.

Un microcontrollore è un computer, un calcolatore, con un proprio processore, una propria memoria, con la possibilità di caricarci un programma scritto in uno specifico linguaggio (silime al C) e, attraverso una serie di contatti, detti PIN, disposti in tutto il contorno della scheda, in grado di interfacciarsi, analogicamente e digitalmente, con altre componenti ed, in generale, col mondo esterno. Possiamo definire i pin dell'arduino come una serie di porte USB non convenzionali. Abbiamo scelto di utilizzare una specifica versione di Arduino, la Nano, per ridurre lo spazio e prolungare l'autonomia. Abbiamo dovuto adottare, disponendo di un numero limitato di pin, una serie di accorgimenti (come il display I2C)

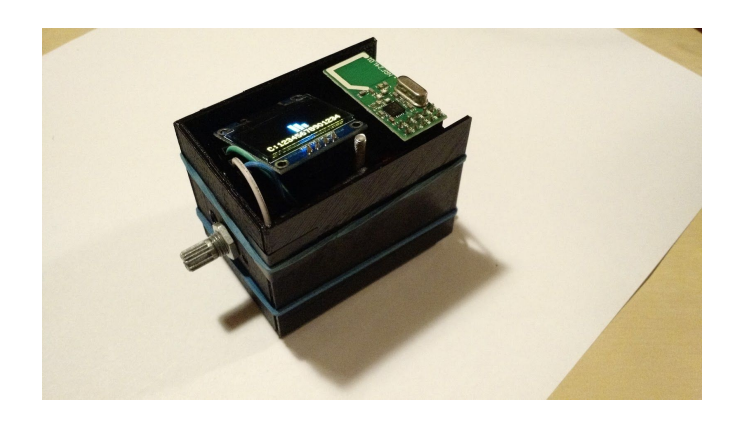

Per rendere il dispositivo portatile, lo alimenteremo con una normale pila 9V. Tutte le componentistiche sono inserite in un **case**, una scatola, sempre da noi progettata attraverso un programma a computer (Blender) e fatta stampare con una stampante in 3D, in un unico blocco, presso il Fablab di Bergamo.

All'arduino abbiamo poi collegato l'**antenna wifi**, con la sua relativa circuiteria. Abbiamo testato diverse antenne e solizioni e questa specifica antenna risulta essere la migliore per l'energia delle microonde che andremo ad analizzare (40 milliWatt, più di 2000 volte meno quella che serve per iniziare a riscaldare una pietanza).

Inoltre, per mostrare l'output, i dati, in mobilità, abbiamo installato un piccolo display, collegato con solo 4 cavetti al nostro arduino

 *Per i grandi (45^ superiore)*. Per collegare il display, piuttosto che utilizzare un display a matrice, che avrebbe richiesto un maggiorn numero di cavi e quindi di spazio, abbiamo utilizzato un display con modulo i2c, in grado di utilizzare solo 4 cavi (alimentazione compresa) per la trasmissione di dati. Il display infatti utilizza due cavetti per l'alimentazione (corrente continua, VCC, a +5V, fornita dall'Arduino e messa a terra, GND) e due cavetti per

l'invio dei dati (monodirezionale) dall'arduino al display. Un cavetto (SCK) per la sincronizzazione del clock, mentre il secondo (SDA) per l'invio, temporizzato dal clock, del singolo pixel. Il **clock**, infatti, altro non è che un temporizzatore della frequenza di trasmissione ed aggiornamento del singolo dato (pixel), un metronomo digitale che, ad ogni suo scatto, definisce quanto dura il singolo bit trasmesso

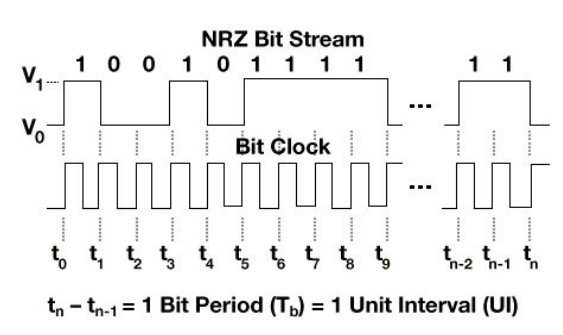

Abbiamo collegato all'arduino una rotella (detta potenziometro), a cui forniamo, con due cavetti, una certa differenza di potenziale, un voltaggio pari a 5V. Questa rotella, girando, varia la differenza di potenziale (da 0 a +5V). Attraverso un terzo cavetto, l'arduino legge la differenza di potenziale risultante e riconosce in che funzione del menù lavorare. Suddividendo così il range di voltaggio in intervallini da 0,33V abbiamo potuto così creare un menù da 15 voci, navigabile attraverso il potenziometro. Questo menù mostra, come già visto, la visione d'insieme di tutti i 14 canali e, girando adeguatamente la rotella, anche un grafico potenza/tempo di ogni singolo canale.

 *Per i grandi (45^ superiore)*: infine, abbiamo realizzato il programma, caricato direttamente su Arduino Nano, per eseguire e mettere insieme tutte queste componenti. Attraverso un ciclo, l'antenna, in particolare, scansiona ogni singolo canale, uno ad uno, e ne salva la potenza in dei registri (una memoria interna alla circuiteria dell'antenna). Visto che ogni canale rappresenta un mezzo trasmissivo e può essere quindi acceso (1) o spento (0), nel singolo registro troveremo il bit ricevuto per ogni canale. I dati vengono letti dall'Arduino che, a seconda dell'impostazione del potenziometro, mostra l'una o l'altra visualizzazione. In ogni ciclo, viene calcolata la grandezza effettiva del segnale e l'altezza, quindi, della barra ed i dati vengono inseriti in un vettore. Per mostrare lo storico del singolo canale, ad ogni ciclo (crica 1 secondo), le variabili del vettore vengono traslate di una posizione.

# **Esperimento 1: non solo Router Wifi**

Ma il cellulare emette microonde sempre? Solo quando è accesa la funzionalità router wifi?

In modalità hotspot il traffico dati (le onde emesse dal cellulare) è continuo, per cui sempre visibile. Normalmente però il cellulare emette onde elettromagnetiche a bassa energia, nello specifico caso microonde a 2,4GHz, solo quando deve comunicare. Quando si naviga su un sito web o si apre un app. Proviamo a vederlo: per generare traffico (produrre microonde), al posto del router wifi, proviamo a fare un test di velocità di internet con un tablet/cellulare connesso alla rete wireless, attraverso l'app Speedtest. Questo test cercherà di sfruttare al massimo il collegamento wifi e per farlo invierà e riceverà una gran mole di dati. Sia nella visualizzazione generale, sia nello storico (sincronizzando il wifi detector nella stessa frequenza del tablet)

**NB:** I canali WiFi della rete "Mascheroni" sono solo l'1, il 6 e l'11

**Osserviamo** che il detector vede attività anche quando non è in modalità "hotspot", ma anche soltanto quando il cellulare genera traffico dati (navigazione, video in streaming, speedtest)

### **Esperimento 2: il forno a microonde**

Le microonde del fornetto sono le stesse del cellulare? Sicuramente di diversa intensità. Si tratta però sempre di microonde, in entrambi i casi?

Visto che la porta del forno a microonde è progettata per schermare le microonde emesse dal fornetto, inserendo prima il wifi detector dentro il microonde, mentre ripetiamo l'esperimento

dello speedtest, vediamo che le alte barre nel display del detector, appena chiudiamo la porta, si azzerano. La stessa cosa è verificabile col cellulare/smatphone: facendo partire lo speedtest ed inserendo il cellulare nel forno, appena chiuderemo la porta la lancetta dello speedtest si azzererà e nel wifi detector (lasciato fuori) non vedremo più le alte barre che vedavamo prima (potremmo comunque continuare a vedere qualcosa, emesso da altri dispositivi esterni!). Questo perché il microonde è costituito da una gabbia di Faraday che isola elettromagneticamente il contenuto del forno.

**Osserviamo** che effettivamente il sistema per schermare le microonde del forno scherma effettivamente anche le onde elettromagnetiche emesse dal cellulare. Essendo la specifica gabbia di Faraday progettata per la lunghezza d'onda delle microonde (12 cm), le onde emesse dal cellulare risultano avere la stessa lunghezza d'onda e quindi frequenza: si tratta sempre di microonde nell'intorno dei 2,4GHz

Come controprova -solo su alcuni cellulari- siccome le frequenze per la fonia (GSM) sono differenti, il Wifi non va, ma le chiamate partono!

## **Esperimento 3: gabbia di Faraday home made**

Ci sono altri modi per isolare un cellulare?

È possibile realizzare una gabbia di Faraday con della semplice carta stagnola: avvolgendo il cellulare (sempre durante uno speedtest, per generare traffico ed onde EM) in un foglio di alluminio, vediamo che il wifi detector non rileva più onde elettromagnetiche emesse dal cellulare: l'intero foglio di alluminio sta isolando il cellulare, in qualunque sua frequenza.

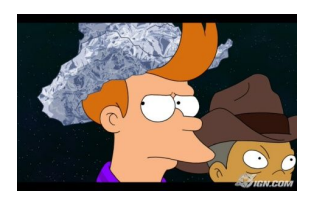

Osserviamo che questa particolare gabbia di Faraday, non avendo maglie, ma essendo un unico foglio di metallo chiuso su se stesso, isola anche il wifi

### **Esperimento 4: non solo wifi [se avanza tempo]**

Oltre a forni e wifi, a cosa servono le microonde

Un cellulare può emettere microonde anche sotto forma di bluetooth: una particolare forma di comunicazione radio a bassissima energia (qualche milliwatt, anche solo 1 mW) e quindi a corto raggio, che lavora, come il WiFi, nell'intorno dei 2,45GHz. Accendendo il bluetooth nel cellulare/tablet ed avviano la scansione di nuovi dispositivi, vedremo (nella visualizzazione d'insieme) nel wifi detector, barre di segnale in un po' tutte le frequenze, proprio perchè il cellulare è in modalità ricerca. Accoppiando invece il cellulare con un altro dispositivo bluetooth ed inviando un file relativamente grosso (per far perdurare la trasmissione), vedremo invece picchi in un singolo canale.

**NB**: vista la bassa potenza del bluetooth, occorre tenere il telefono vicino all'antenna del wifi detector

**Osserviamo** che le stesse microonde sono utilizzate, con diverse energie ed intensità, anche in altri ambiti per la trasmissione di dati, come per le *"wireless personal area network" punto punto*: il bluetooth

## **Esperimento 5: il forno a microonde chiuso ed acceso emette microonde?**

La porta e la struttura del forno scherma sufficientemente la camera di cottura dall'esterno

Proviamo ad accendere i forno a microonde, con solo un recipiente di vetro pieno d'acqua (per dissipare l'energia del forno) ed attiviamo il wifi detector. Interroghiamo però prima i visitatori, chiedendogli cosa si aspettano di osservare nello schermettino del wifi detector

**Osserviamo** che un forno schermato e certificato comunque emette al suo esterno un minimo quantitativo di microonde che, sebbene con bassa intensità, sono pur sempre maggiori delle onde emesse da un normale dispositivo mobile.

Ed è proprio per questa, seppur bassa, emissione che un microonde acceso interferisce pesantemente con una rete wireless, *stordendo* i dispositivi che comunicano nello stesso canale del forno

### **Esperimento 6: si gioca! [35 minuti, se avanza tempo]**

Lasiamo il wifi detector in mano ai visitatori, raccomandando di prestare attenzione ed invitandoli a girare per i corridoi del Mascheroni: in laboratorio D, all'inizio del settore azzurro e nell'area bar ci sono tre access point, inoltre nel ballatoio al primo piano sono installate altre due antenne. Camminando tra i corridoi si dovrebbe vedere qualcosa

**Osserviamo** che le microonde ci circondano, ma, essendo livelli energetici nettamente inferiori alle microonde utilizzare, per esempio, dai forni, l'effetto sul nostro corpo è praticamente nullo.